# Configurer le minuteur de déconnexion des utilisateurs inactifs dans l'interface utilisateur EPNM Ī

## **Contenu**

**Introduction** Conditions préalables Conditions requises Components Used **Configuration** Niveau système Niveau utilisateur

### Introduction

Ce document décrit les étapes à suivre pour modifier le minuteur de déconnexion de l'utilisateur inactif dans EPNM (Evolved Programmable Network Manager).

### Conditions préalables

#### Conditions requises

Cisco vous recommande de connaître EPN Manager.

Note: Vous devez avoir accès à l'interface utilisateur graphique EPNM.

#### Components Used

Les informations contenues dans ce document sont basées sur EPNM.

The information in this document was created from the devices in a specific lab environment. All of the devices used in this document started with a cleared (default) configuration. Si votre réseau est en ligne, assurez-vous de bien comprendre l'incidence possible des commandes.

## **Configuration**

Vous devez effectuer cette modification à deux niveaux (niveau système et niveau utilisateur).

#### Niveau système

Naviguez jusqu'à**Administration > Setting > System Settings.**Sous**General,**sélect **Server**et modifiez la valeur du délai d'attente comme indiqué dans cette image :

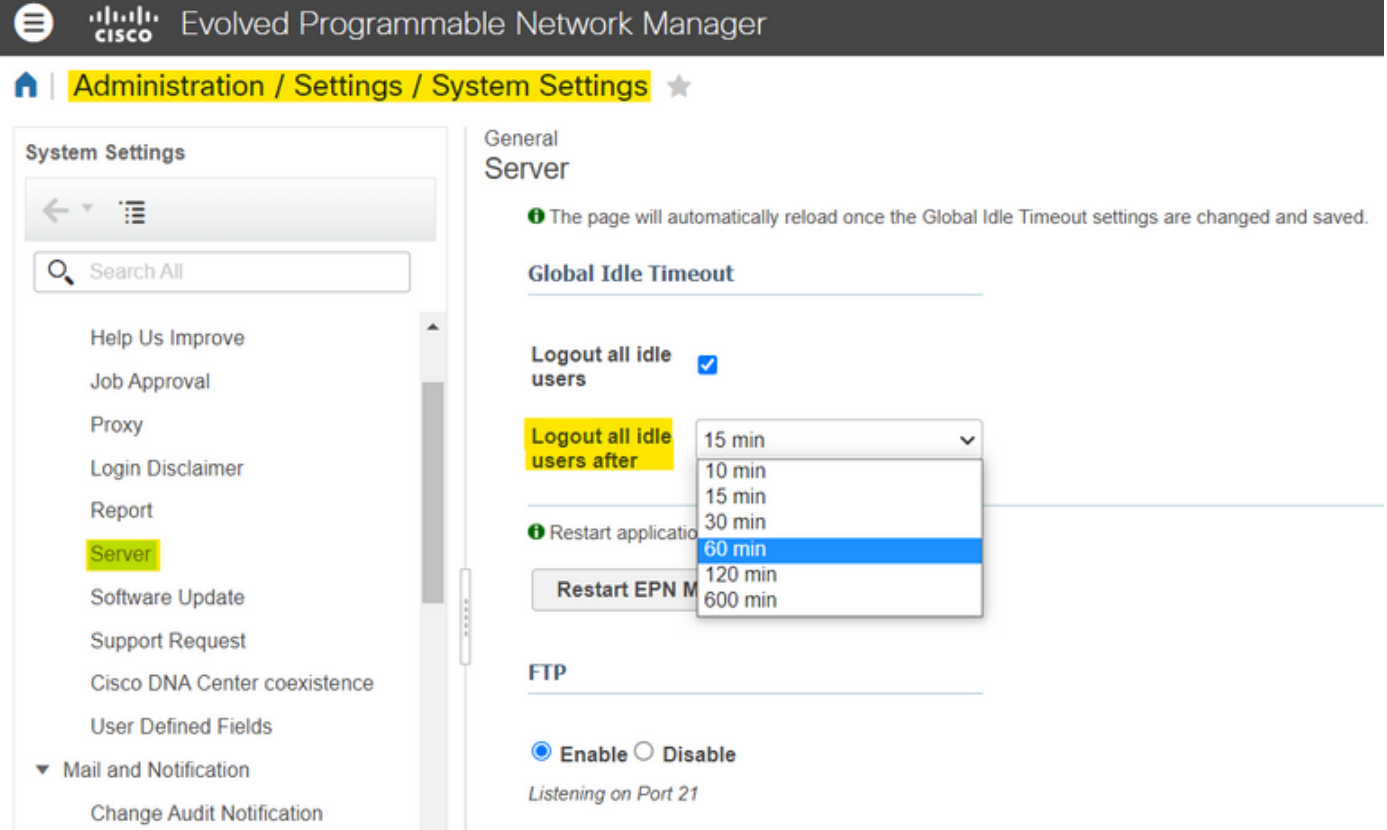

#### Niveau utilisateur

Mail Server Configuration

Cliquez sur l'icône Paramètres en haut à droite et sélectionnez**My Preferences.**

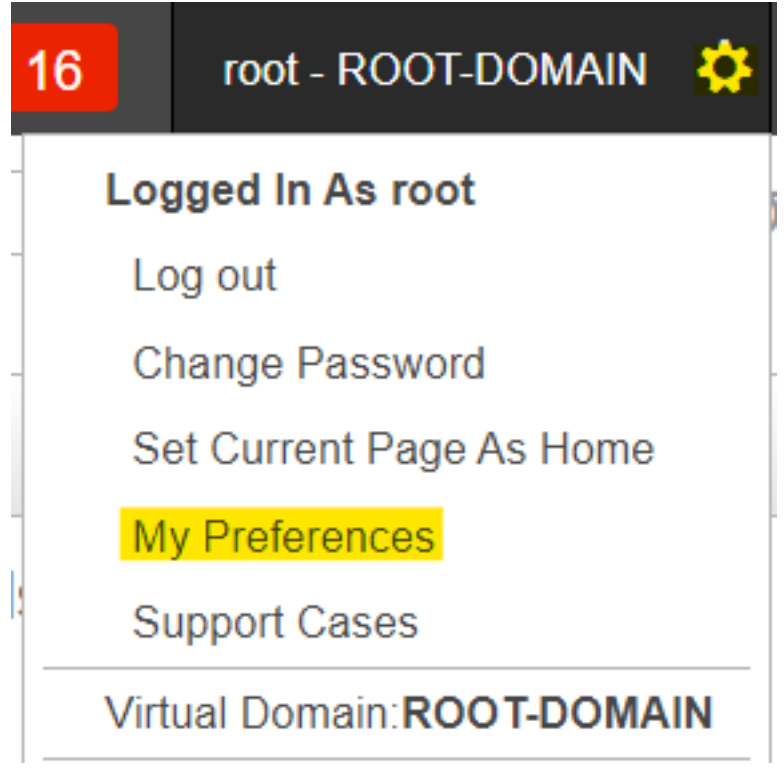

Modifiez la valeur du délai d'attente, puis cliquez sur**Save.**

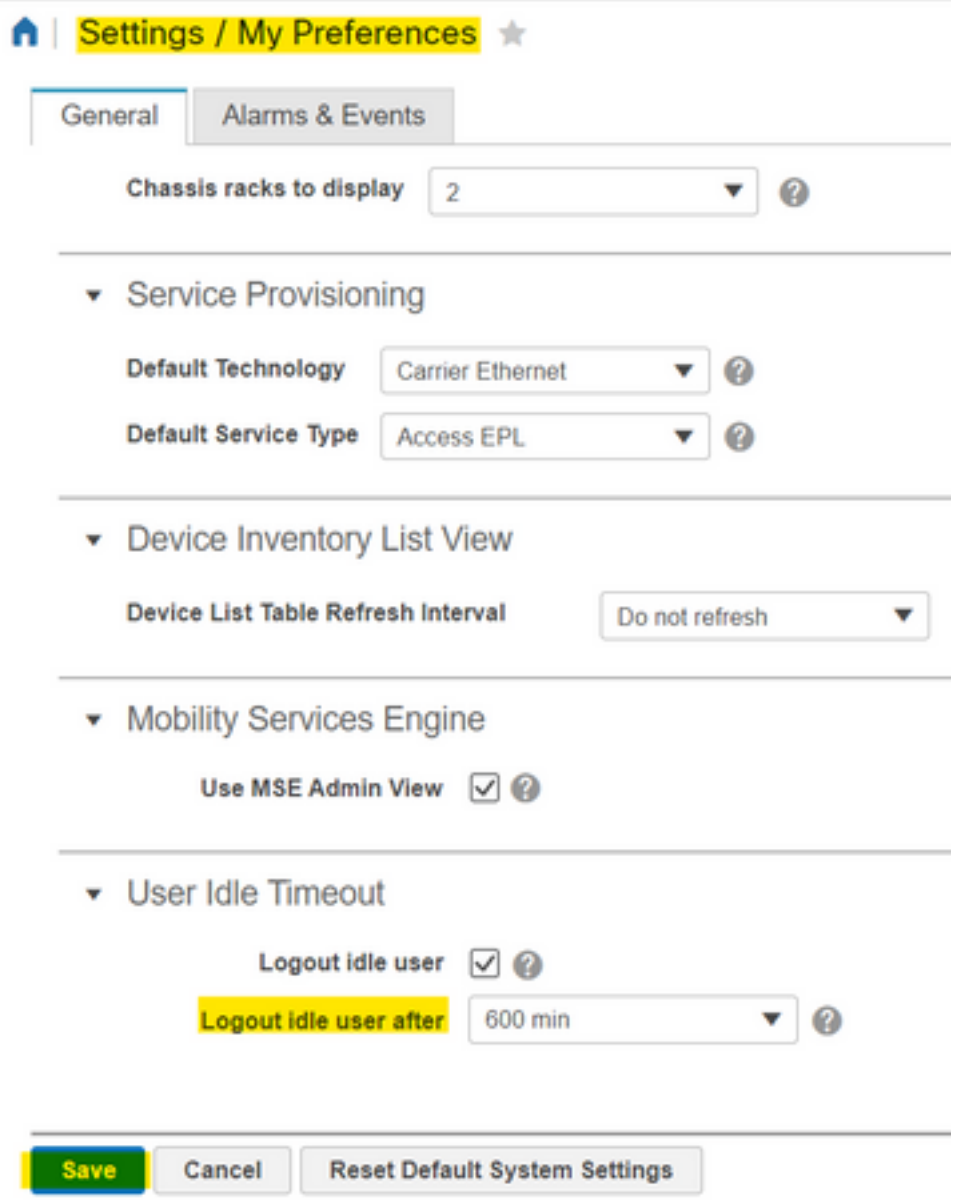

Déconnectez-vous et reconnectez-vous pour que les modifications prennent effet.

#### À propos de cette traduction

Cisco a traduit ce document en traduction automatisée vérifiée par une personne dans le cadre d'un service mondial permettant à nos utilisateurs d'obtenir le contenu d'assistance dans leur propre langue.

Il convient cependant de noter que même la meilleure traduction automatisée ne sera pas aussi précise que celle fournie par un traducteur professionnel.